For å kunne gjøre oppslag i Folkeregisteret via DFØ, må dere gi DFØ tilganger i Altinn. Det er daglig leder, styreleder, innehaver eller personlig deltaker som kan gjøre dette (alt etter hvilket firma du har). De som har altinnrollene «Hovedadministrator» eller «Programmeringsgrensesnitt (API)» kan også gjøre dette.

Tilgangen som skal gis er en API-tilgang. Slik gir du API-tilganger for oppslag i Folkeregisteret til DFØ:

Logg inn i Altinn og velg ditt firma. Pass på at du velger hovednr og ikke underenheten.

Gå til menyen Profil -> Tilgang til programmeringsgrensesnitt – API.

Velg «Gi og fjerne API tilganger».

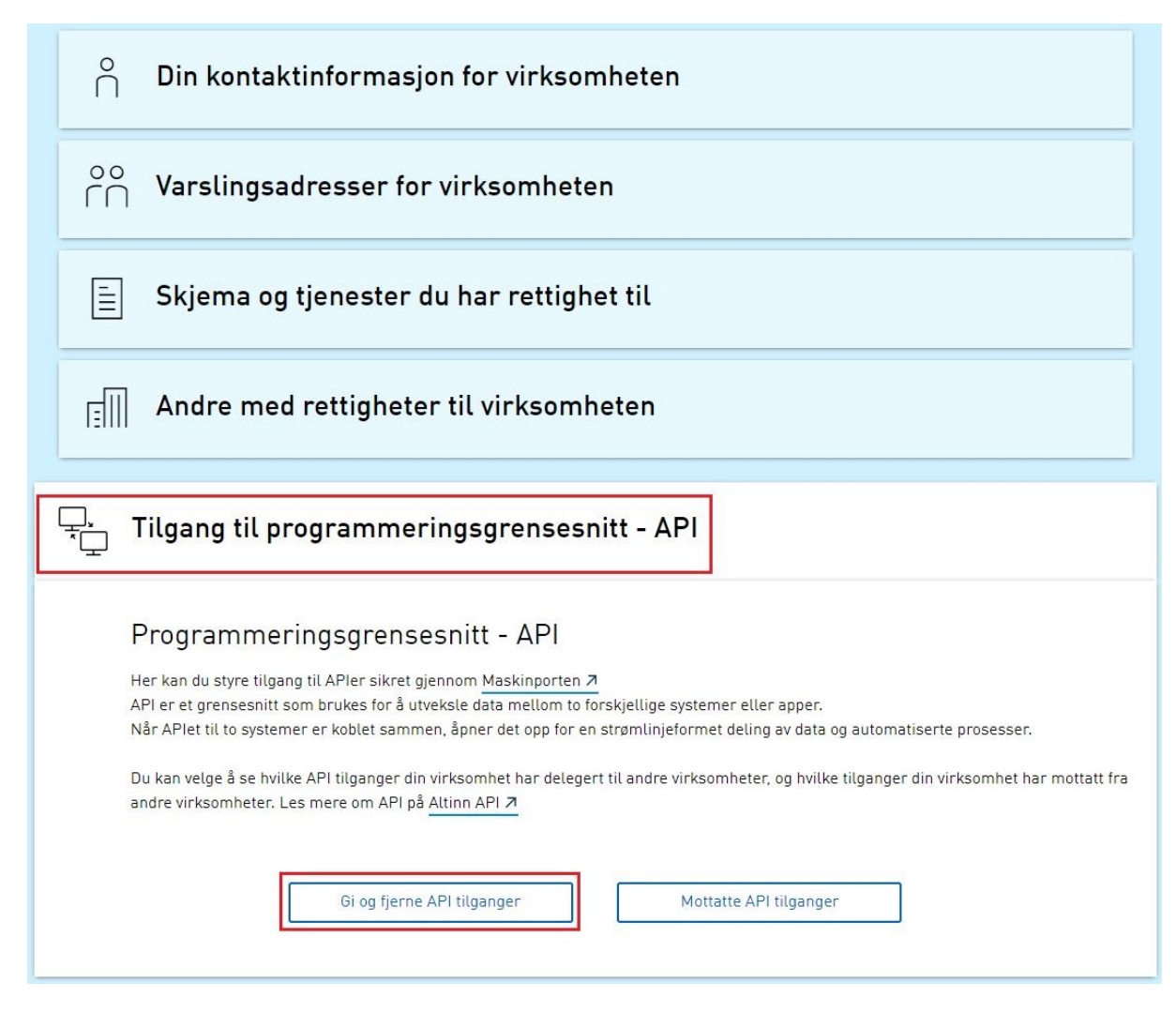

Velg «Deleger nytt API»

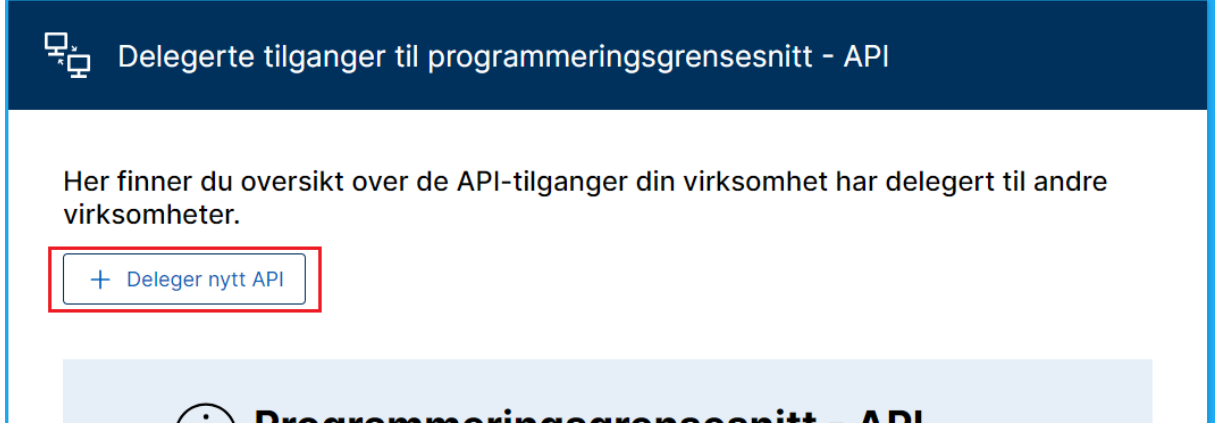

Søk etter «folkeregisteret» og klikk + pakken Digdir har fått fra Skatteetaten («Offentlig virksomhet uten hjemme - På vegne av»).

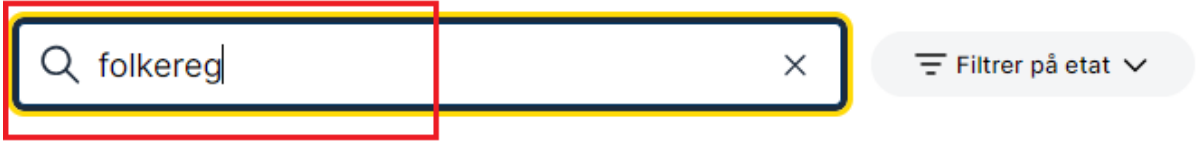

## Delegerbare API:

Folkeregisteret - Finansforetak - På  $\bigoplus$  $\vee$  vegne av Skatteetaten Folkeregisteret - Privat virksomhet uten  $\bigoplus$  $\vee$  hjemmel - På vegne av Skatteetaten Folkeregisteret - Offentlig og privat  $\bigoplus$ v virksomhet med hjemmel - På vegne av Skatteetaten Folkeregisteret - Offentlig virksomhet  $\oplus$ uten hjemmel - På vegne av Skatteetaten Skatteetaten - Segmentansvarlig for  $\oplus$  $\vee$  finansforetak Skatteetaten

**Valgte API:** 

På neste side søker du opp DFØ. Orgnr 986 252 932 og klikker +

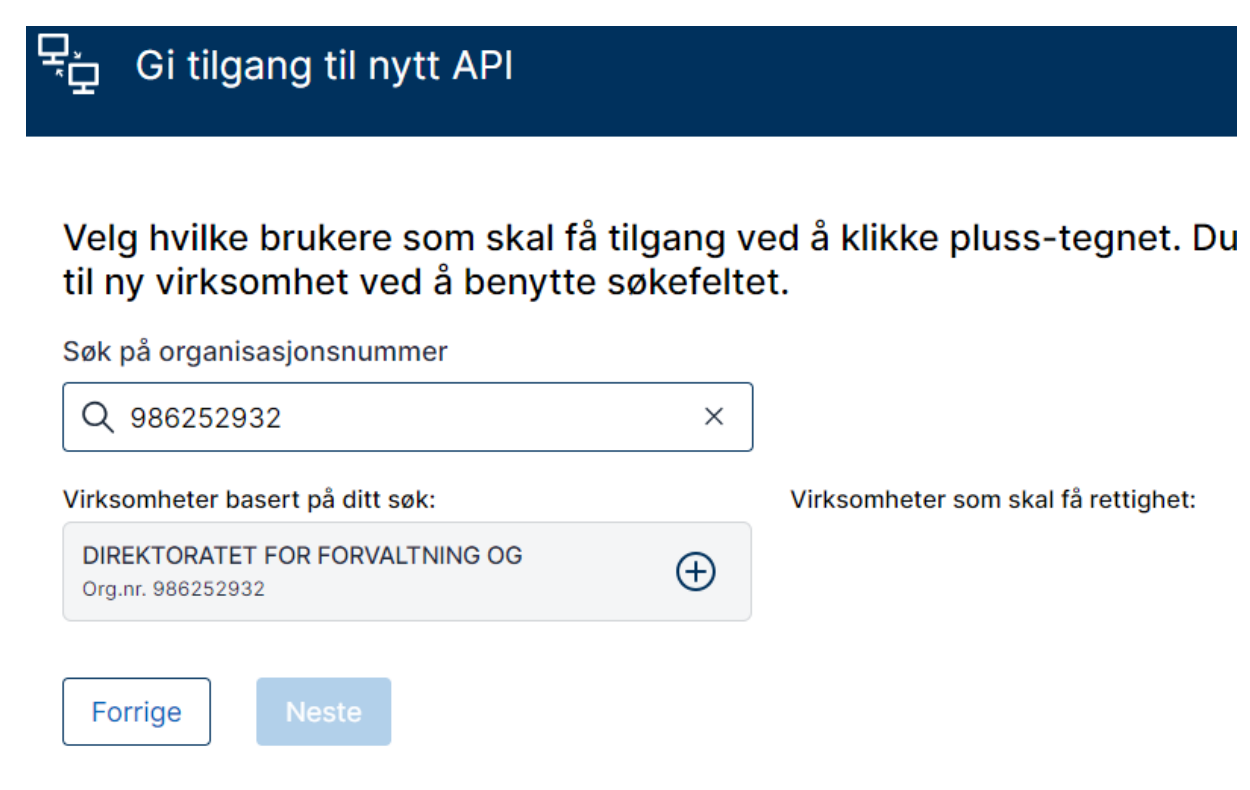

På neste side velger du «Bekreft»

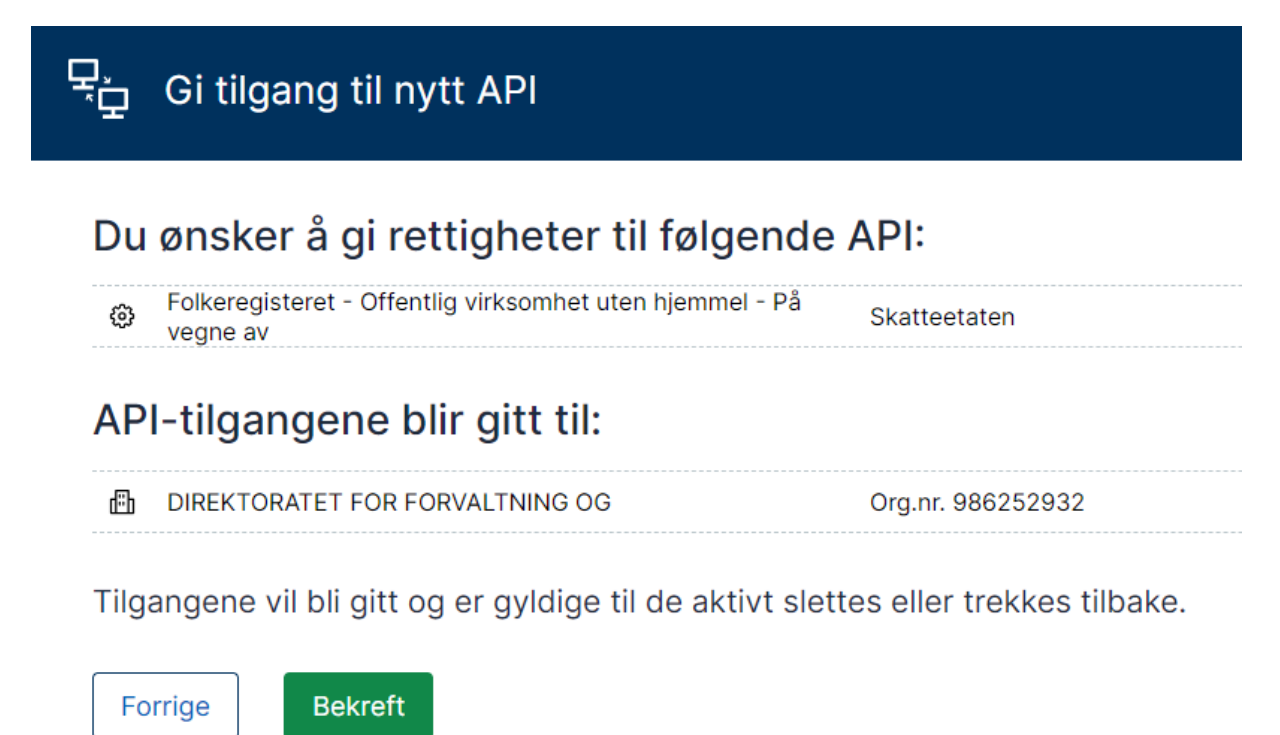